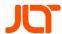

# JLT Insights™

# What is JLT Insights?

JLT Insights is a software solution which helps you to optimize the usage of your JLT devices to improve your daily warehouse operations.

By using modern technology, it is possible to collect various data from your JLT devices (particularly 6<sup>th</sup> generation JLT devices and up) and send this information to your account. Within JLT Insights, this information is stored, analyzed, and presented: Notifications regarding potential problems related to your devices or your daily operations can be set up; Graphs where the usage of a specific device, access point or forklift is benchmarked towards all others within your organization can be seen; and much more. Over time, the analysis and presentations will continuously improve as JLT Insights can pull information from a deeper and broader range of data points to use for making such calculations.

JLT Insights comes in several subscription versions, depending on your needs. There is also a trial period where you may test out the software before committing. Within JLT Insights, you can register, set-up your organization, add your devices, and get acquainted with the software - all free of charge. We recommend that you do not activate your trial period until everything is up and running as desired.

# Registration for JLT Insights

To set up your account in JLT Insights, you need to register the required information. After you have filled this in, an email will be sent to you with instructions on how to set your password.

If you have any questions, do not hesitate to contact us here: support@jltmobile.com.

#### **Mandatory fields**

#### **General information**

**Name:** The name of the organization. This is the name that will be used throughout JLT Insights. If you have several sites, you can add those later in the dashboard.

**Phone number:** Here you enter the best phone number to use if we need to contact your organization about JLT Insights or other JLT devices.

**Currency:** This is the currency that will be used on the invoice.

Organization number: Here you enter the organization identification number.

**VAT number:** Here you enter the organization's VAT number.

### **Organization location**

Here you enter the organization's address information. The time zone is used by JLT Insights to present statistics correctly, for example when an impact has occurred.

## User

This will be the first user registered for your organization in JLT Insights. After you have pressed Register, this user will get the information regarding how to login. You can add more users within JLT Insights later. However, it is important that the first user who logs into JLT Insights also has the right authority within your organization to administer JLT Insights, add users, enter into a contract with JLT, etc.